## **How to Configure Warehouse Storage Type**

- 1. Go to Inventory --> Storage Location
- 2. Create a new Storage Type by selecting the below internal codes:
- a. WH\_DOCK\_DOOR
- b. WH\_FG\_STORAGE
- c. WH\_STAGING
- 3. Select Allow Picking only for 'WH\_FG\_STORAGE'

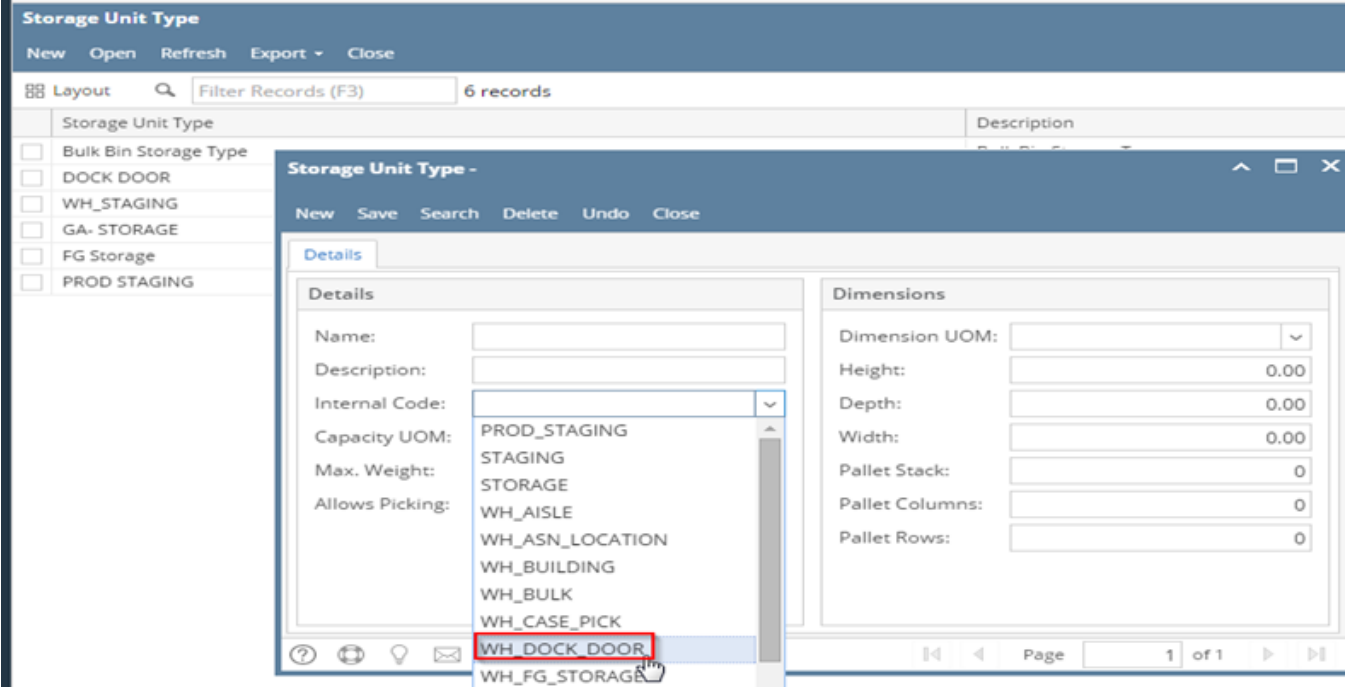

4. Select 'Allow Picking' ( this will allow picking from this particular Warehouse)

5. Click on 'Save' button